## 為什麼在EHLO後會看到XXXXXA,在 STARTTLS後會看到「500 #5.5.1命令無法識別 」?

## 目錄

簡介

為什麼在EHLO後會看到XXXXXA,在STARTTLS後會看到「500 #5.5.1命令無法識別」? 相關資訊

## 簡介

本文檔說明為什麼在郵件伺服器通訊以及與思科郵件安全裝置(ESA)關聯的TLS故障中會看到「 XXXXXA」。

## 為什麼在EHLO後會看到XXXXXA,在STARTTLS後會看到「500 #5.5.1命令無法識別」?

TLS對入站或出站郵件失敗。

在EHLO命令之後,ESA使用以下命令響應外部郵件伺服器:

250-8BITMIME\ 250-SIZE 14680064 250 XXXXXXXA 在SMTP會話中發出「STARTTLS」命令後,ESA會使用以下命令響應外部郵件伺服器:

500 #5.5.1 command not recognized

STARTTLS的內部測試成功。這意味著繞過防火牆時,STARTTLS工作正常,例如與本地郵件伺服 器的STARTTLS連線或telnet注入測試。

在使用Cisco Pix或Cisco ASA防火牆時,當防火牆中不允許使用SMTP資料包檢測(SMTP和 ESMTP檢測、SMTP固定協定)和STARTTLS命令時,通常會出現此問題。

使用各種ESMTP安全協定的Cisco PIX防火牆版本低於7.2(3),由於解釋重複報頭時出現錯誤,因此 錯誤地終止連線。ESMTP安全協定包括「fixup」、「ESMTP inspect」等。

關閉PIX中的所有ESMTP安全功能,或將PIX升級到7.2(3)或更高版本,或同時使用兩者。由於運行 PIX的遠端電子郵件目標會發生此問題,關閉此值或建議關閉此值可能並不實用。如果您有機會提 出建議,防火牆升級應該可以解決此問題。

部分問題(並非全部)是由於在其他標頭中包含郵件標頭,特別是域金鑰和域金鑰標識郵件的簽名 標頭。雖然還有其它情況下,PIX錯誤地終止SMTP會話並導致傳遞失敗,但是DK和DKIM簽名是一 個已知的原因。暫時禁用DK或DKIM可能會暫時解決此問題,但最佳解決方案是讓所有PIX使用者升 級或禁用這些安全功能。

思科建議所有客戶繼續使用DKIM簽署郵件,並考慮使用此功能(如果尚未使用)。

有關SMTP和ESMTP檢測(PIX/ASA 7.x及更高版本)的資訊,請參閱:

[/c/en/us/support/docs/security/pix-500-series-security-appliances/69374-pix7x-mailserver.html](/content/en/us/support/docs/security/pix-500-series-security-appliances/69374-pix7x-mailserver.html)

ESMTP TLS配置:

pix(config)#policy-map global\_policy pix(config-pmap)#class inspection\_default pix(config-pmap-c)#no inspect esmtp pix(config-pmap-c)#exit pix(config-pmap)#exit SMTP

<http://www.cisco.com/en/US/docs/security/pix/pix62/configuration/guide/fixup.html>

您可以使用show fixup命令檢視顯式(可配置的)修正協定設定。可配置協定的預設設定如下:

show fixup fixup protocol ftp 21 fixup protocol http 80 fixup protocol h323 1720 fixup protocol rsh 514 fixup protocol smtp 25 fixup protocol sqlnet 1521 fixup protocol sip 5060

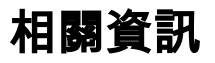

- [AsyncOS電子郵件使用手冊](/content/en/us/support/security/email-security-appliance/products-user-guide-list.html)
- [GLO支援聯絡資訊](https://tools.cisco.com/SWIFT/LicensingUI/html/contact.html)
- [技術支援與文件 Cisco Systems](http://www.cisco.com/cisco/web/support/index.html?referring_site=bodynav)